# QRコードもしくはURLを読み取ると下記画面に移ります。 ※下記は中学生・月間申込の場合となります。

### お申込みページ

▶ 【4月分】令和6年度 門司学園 通学バス (中学生・日毎)

ログアウト

### お申込み方法のご案内

### ■ WEBで申込み

1. まず、「申込者登録」を行ってください。

下記ボタンより入力フォームに従って必要な情報をご入力ください。

ご登録のメールアドレス宛に「ユーザ情報登録確認メール」が自動配信されます。メールアドレスはお間違 いのないようご登録をお願いします。

«メールが届かないときは・・?»

ご登録されたメールアドレスが間違っている場合があります。再度、申込者登録フォームより登録を行って ください。

«お願い»

迷惑メール対策(ドメイン指定受信や指定拒否)を利用している場合、メールを受信できない場合があります ので、ご登録の前に「@nnr-g.com」を受信できる設定にしてください。

また、迷惑メールフォルダやごみ箱に自動的に振り分けられる場合もございますので、併せでご確認をお願 いいたします。

2. メール本文に記載されたURLにアクセスすることによりお申込みが可能となります。<br>お申込み完了後、「新規申込み受付確認メール」が配信されます。お申込みに間違いがないかご確認をお 願いいたします。

申込方法 (動画)

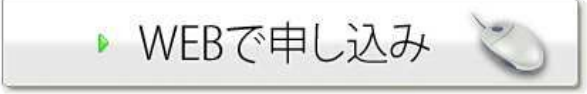

# 先ずはお申込み者情報の登録をお願いします。

### お申込みページ

▶ 【4月分】令和6年度 門司学園 通学バス (中学生・月毎)

ログアウト

### お申込み者情報の登録

最初にお申込み者情報の登録をお願いいたします。

### 個人情報の取扱いについて

「個人情報の取扱いについて」をクリックしていただくと詳細画面に移動します。 ご一読の上、同意され ましたら下記チェックボックスにチェックをして以降の項目に入力してください。

#### 個人情報の取扱いについて

■個人情報の取扱いについて同意します

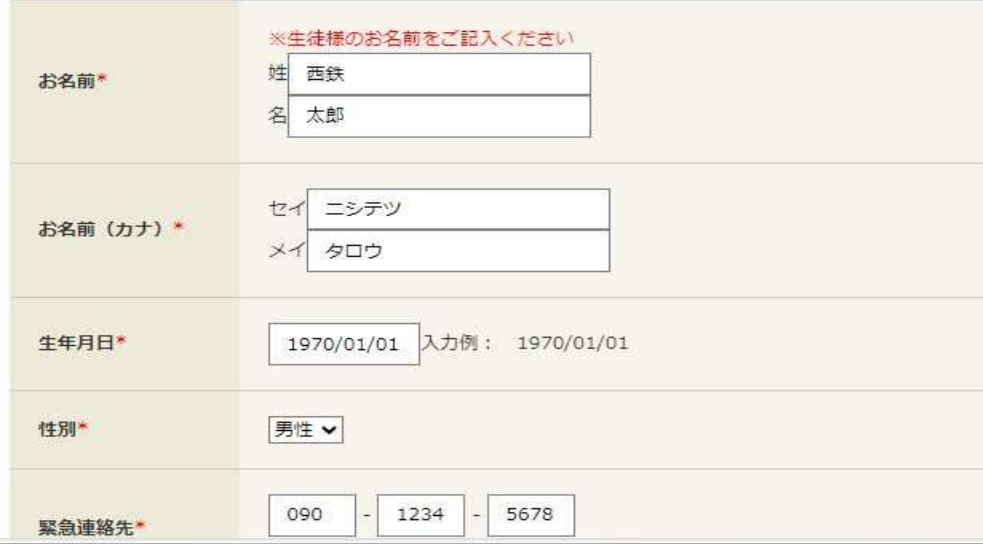

# 入力後、登録内容の確認をお願いします。

### お申込みページ

▶ 【4月分】令和6年度 門司学園 通学バス (中学生・月毎)

ログアウト

# お申込み者情報内容確認

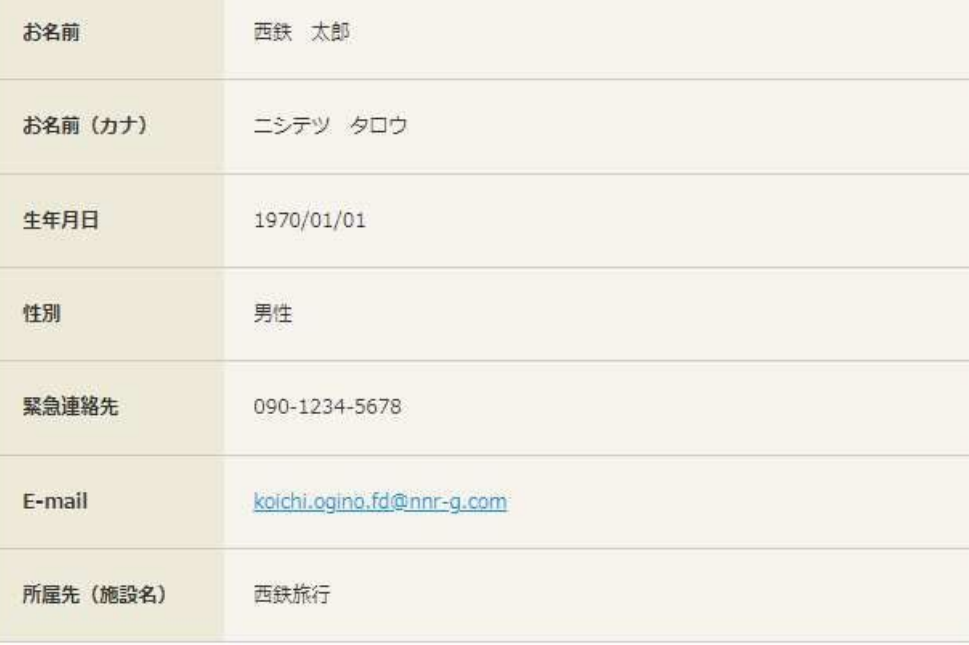

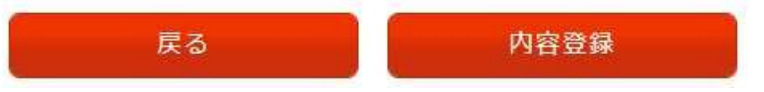

# これで登録情報の完了です。

### お申込みページ

▶ 【4月分】令和6年度 門司学園 通学バス (中学生・月毎)

ログアウト

### お申込み者情報登録完了

ご登録ありがとうございます。

確認メールを送付いたしております。

お申込みは確認メールに記載しておりますURLよりお願いいたします。

まだお申し込みは完了していません。

受信された確認メールからお申し込みください。

ホームへ

門司学園 バス乗車申込 4月分 (中学生·月毎) ユーザ情報登録確認メール お申込みページ ▶ 【4月分】令和6年度 門司学園 通学バス (中学生・月毎) mojigakuen@nnr-g.com  $M$ 宛牛: 森野 宏一 (西鉄旅行) ログアウト 西鉄 太郎様 |ログイン いつも門司学園スクールバスをご利用いただきありがとうございます。 「ユーザ情報登録確認メール」を受信したメールアドレスおよび、メールに記載されたパスワードでログ ■内容:門司学園 バス乗車申込 4月分 (中学生・月毎) インレてください。 下記よりログイソしお申込みを行ってください。 登録がお済みでない方はこちらより、お申込み者情報の登録を行ってください。 https://niccs.nishitetsutravel.jp/t-ntc evt reception/app/DB20240401/login ログインにはご登録いただいたメールアドレスと下記パスワードが必要です。 koichi.ogino.fd@nnr-g.com メールアドレス  $I(X7-F)$ mUT-pB@b パスワード ........ 本メールは大切に保管してください。 ※ご登録の覚えがない方は、お手数ですが下記お問い合せ先までご連絡ください。 ログイン 【お問い合わせ】 西鉄旅行株式会社 北九州支店 門司学園スクールバスヘルプデスク パスワードをお忘れの方 TEL:093-563-3712 FAX:093-563-3755 Email:mojigakuen@nnr-g.com 受付時間:平日 09:30~17:40 (昼休み12:30-13:30) 土日祝 休み 〒803-0822 福岡県北九州市小倉北区青葉1-2-32 西鉄バス青葉車庫2F

# 登録したメールアドレスに確認メールが入ります。 インファイン・メールアドレス、パスワードを入力しログインしてく ださい。

# 次に利用者情報の入力です。

### お申込みページ

▶ 【4月分】令和6年度 門司学園 通学/(ス (中学生・月毎)

ログアウト

### |利用者情報入力

#### ■人情報の取扱いについて

「個人情報の取扱いについて」をクリックしていただくと詳細画面に移動します。 ご一読の上、同意され ましたら下記チェックボックスにチェックをして以降の項目に入力してください。

#### 個人情報の取扱いについて

■個人情報の取扱いについて同意します

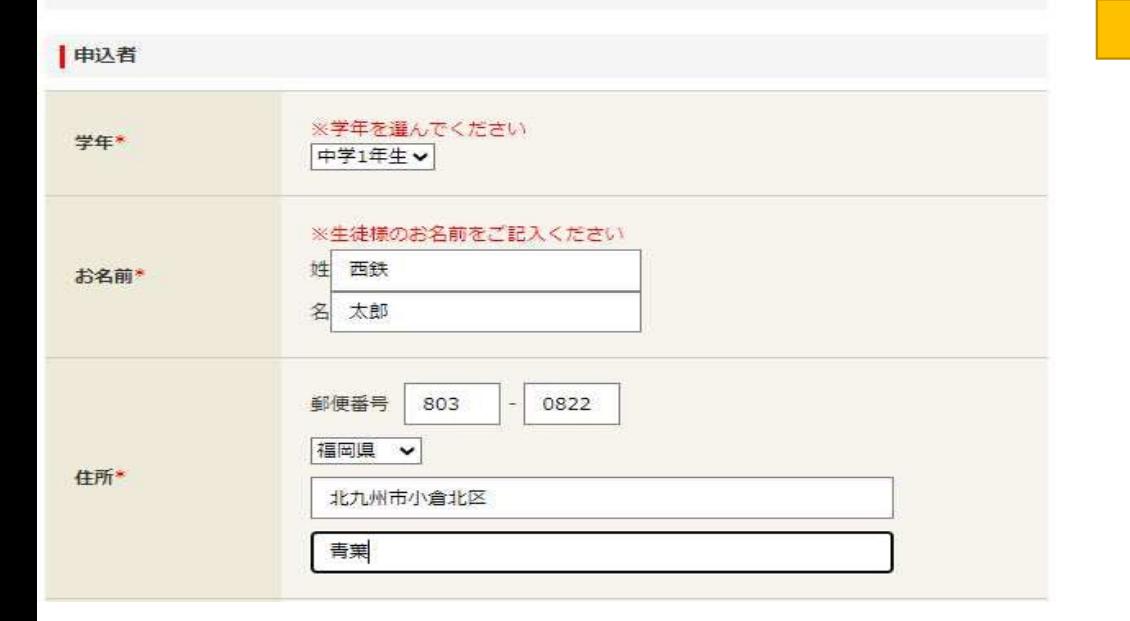

# 入力した情報の確認をお願いします。

### お申込みページ

▶ 【4月分】令和6年度 門司学園 通学バス (中学生・月毎)

ログアウト

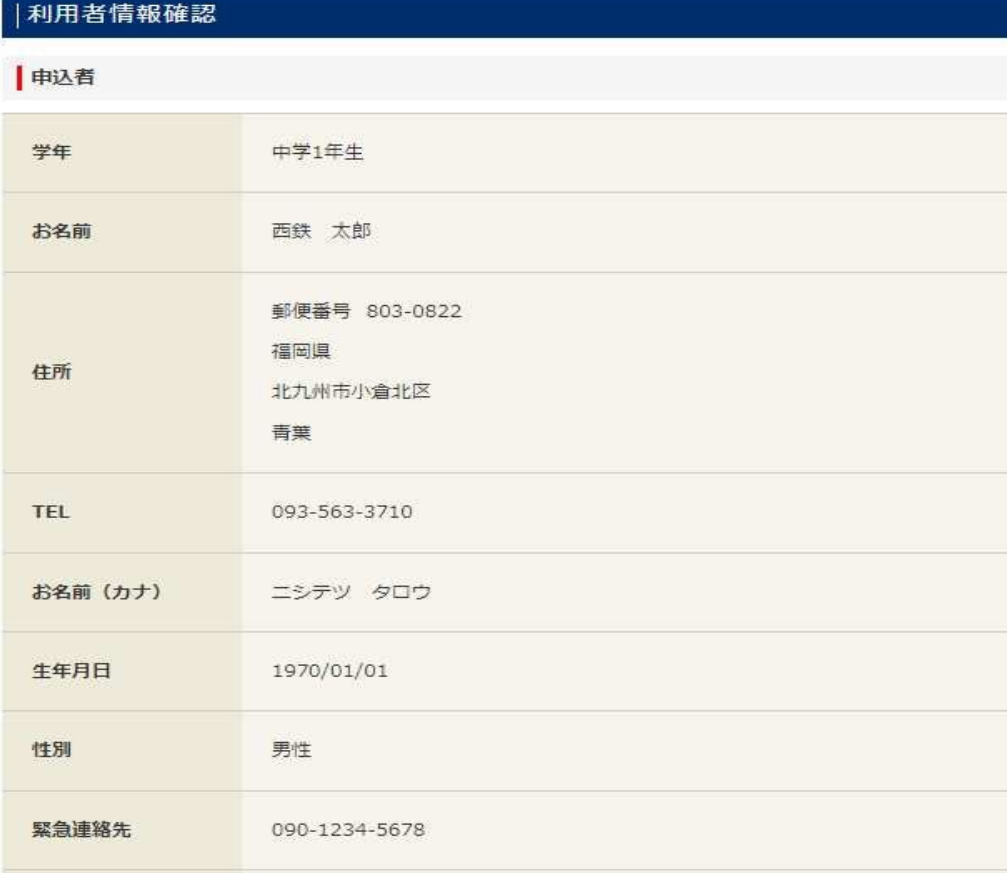

# 先ずは、乗車区間(行きルート)をお選びください。

#### お申込みページ

▶ 【4月分】令和6年度 門司学園 通学バス (中学生・月毎)

ログアウト

### |乗車区間 (行きルート) お申込み

必要数に応じて「申し込む」ボタンをクリックしてください。 この項目をスキップするには「乗車バス停」を押してください。

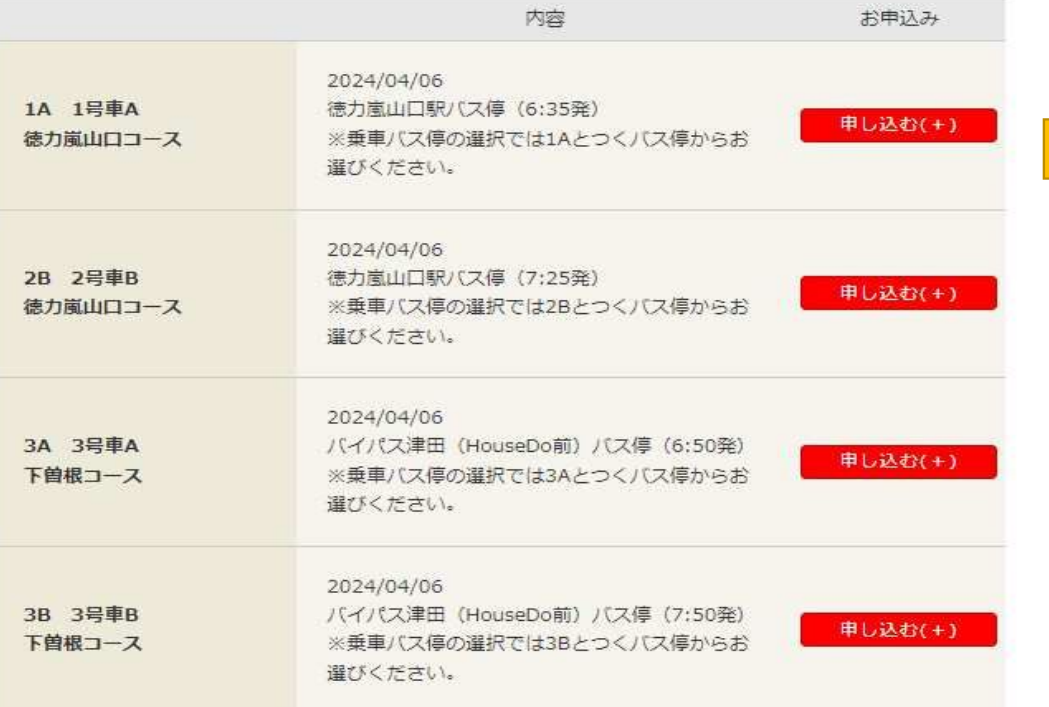

# 次に乗車バス停をお選びください。

### お申込みページ

▶ 【4月分】令和6年度 門司学園 通学/(ス (中学生・月毎)

ログアウト

#### |乗車パス停お申込み

#### 必要数に応じて「申し込む」ボタンをクリックしてください。 この項目をスキップするには「乗車区間(帰りルート)」を押してください。

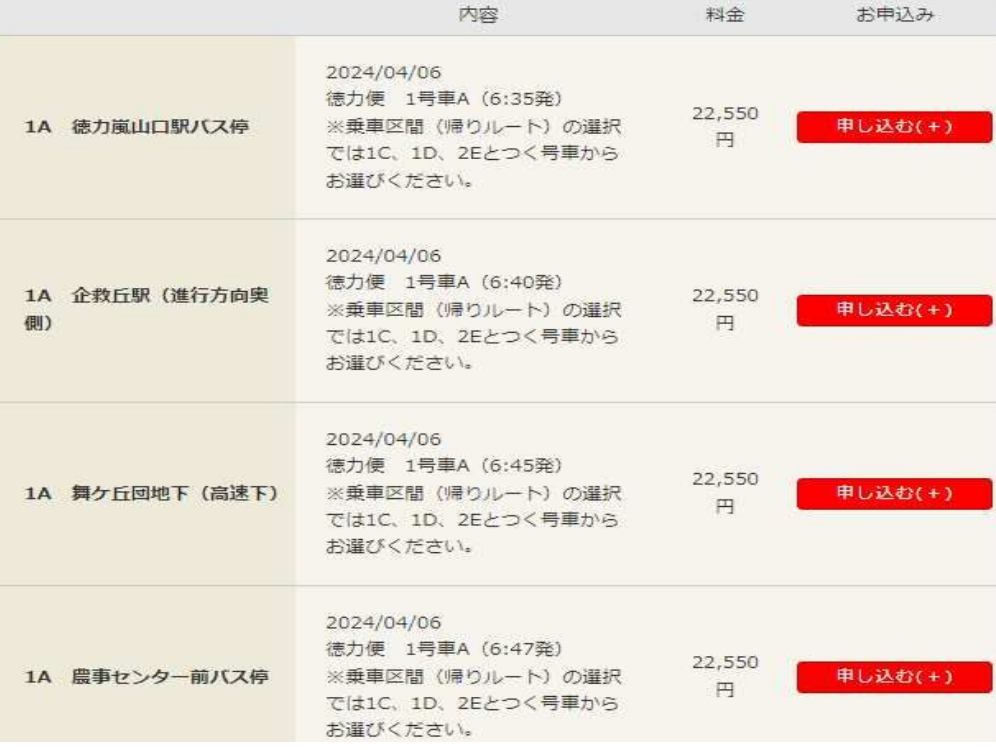

# 最後に、乗車区間(帰りルート)をお選びください。

#### お申込みページ

▶ 【4月分】令和6年度 門司学園 通学バス (中学生・月毎)

ログアウト

#### |乗車区間 (帰りルート) お申込み

必要数に応じて「申し込む」ボタンをクリックしてください。 この項目をスキップするには「お申込み内容・金額の確認」を押してください。

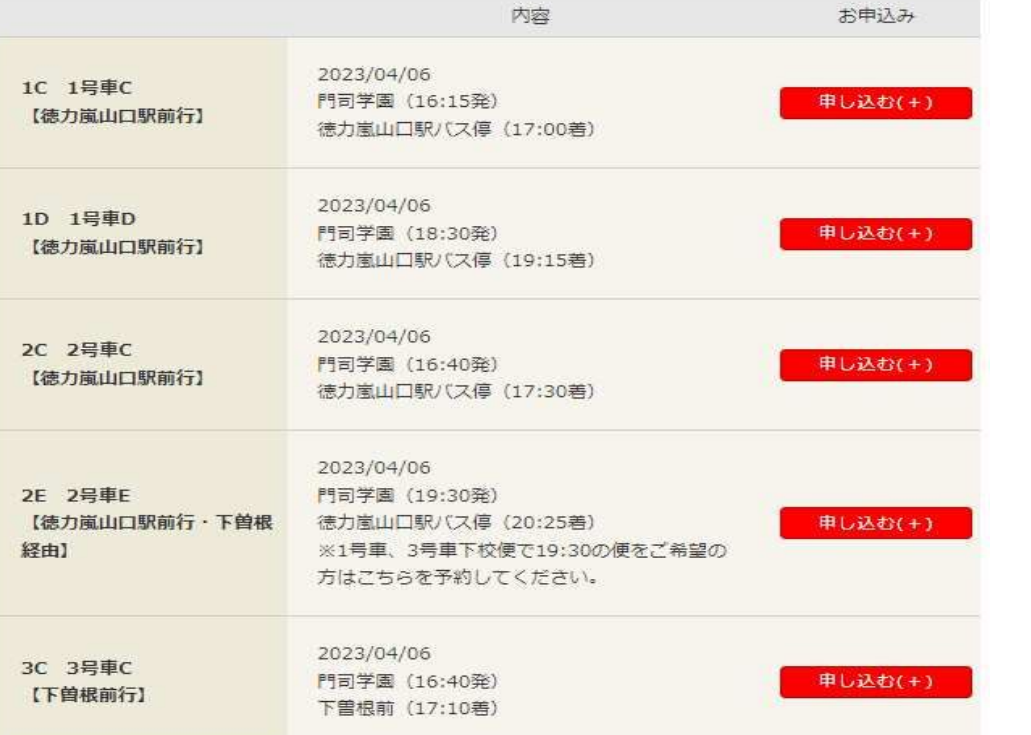

## 取引条件を確認してください。

#### お申込みページ

▶ 【4月分】令和6年度 門司学園 通学バス (中学生・月毎)

ログアウト

#### まだお申込みは完了していません。

取引条件をご確認の上、下記チェックボックスにチェックをして【次へ】ボタンをクリックしてくださ  $\mathcal{U}^{\Lambda}$ 

#### 取引条件

ご旅行にお申し込みいただく前に、下記の旅行条件書と各コースのホームページに掲載されている内容を必 ずお読みください。またお申し込みの際には、旅行条件書をお受け取りになるか、プリントアウトをしてく ださい。

#### 手配旅行取引条件説明書

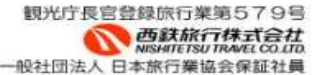

- ★ お申込みの際は、この旅行条件書を必ずご一読いただきますようお願いいたします。
- ★ この書面は、旅行業法第12条の4に定める取引条件説明書面及び同法第12条の5に定める契約書 面の一部になります。

#### 1. 手配旅行契約

「手配旅行契約」(以下単に「契約」といいます。)とは、当社がお客様の依頼により、運 送·宿泊機関等の旅客サービスの提供を受けることができるように手配することを引き受 ける契約をいいます。

#### 2. 取扱料金

(1) 当社は、旅行の手配に当たり、運送・宿泊機関等に支払う運賃・料金その他の費用 (以下「塩行費田」といいます )を申し受けます

■取引条件書について同意します

## お申込み内容の確認をお願いします。

#### お申込みページ

▶ 【4月分】令和6年度 門司学園 通学バス (中学生・月毎)

ログアウト

### お申込み内容の確認

お申込み内容をご確認ください。お申込み内容を変更するには

修正画面へ遷移する各ボタンより変更を行い最後に「お申込み確定」ボタンをクリックしてください。

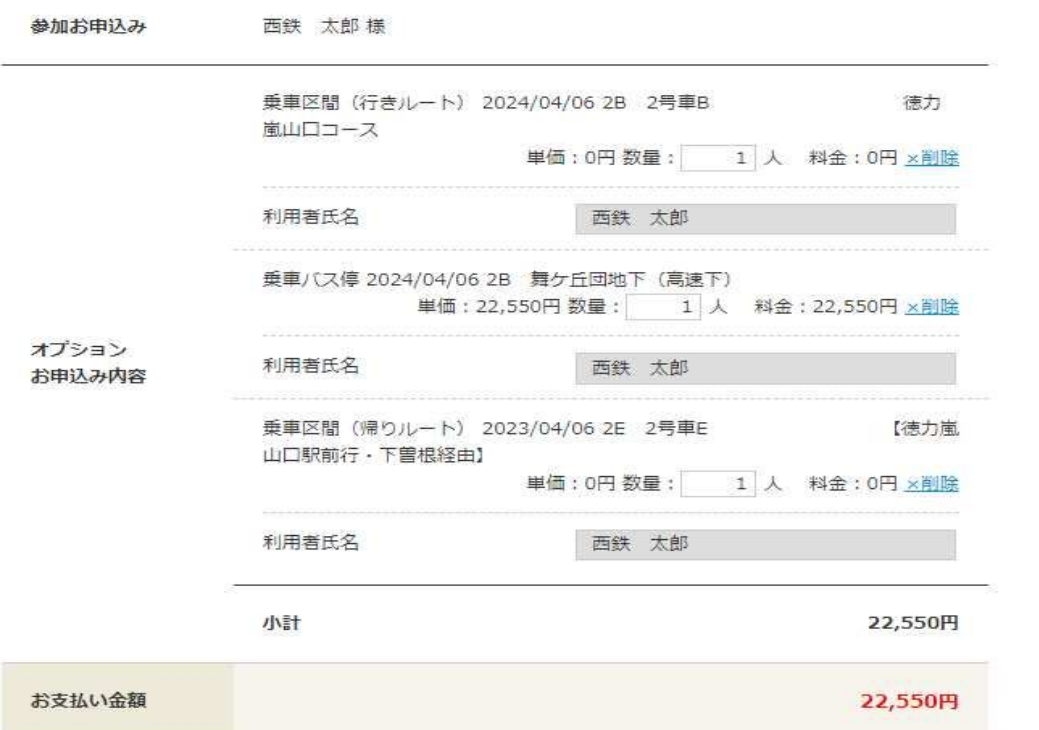

### お支払方法をお選びください。

#### お申込みページ

▶ 【4月分】令和6年度 門司学園 通学/(ス (中学生・月毎)

ログアウト

### お支払い方法の選択

お申込み内容・金額をご確認し、お支払い方法をご選択の上「お申込み」ボタンをクリックしてくださ  $\mathbb{U}\Lambda_\mathbf{c}$ 

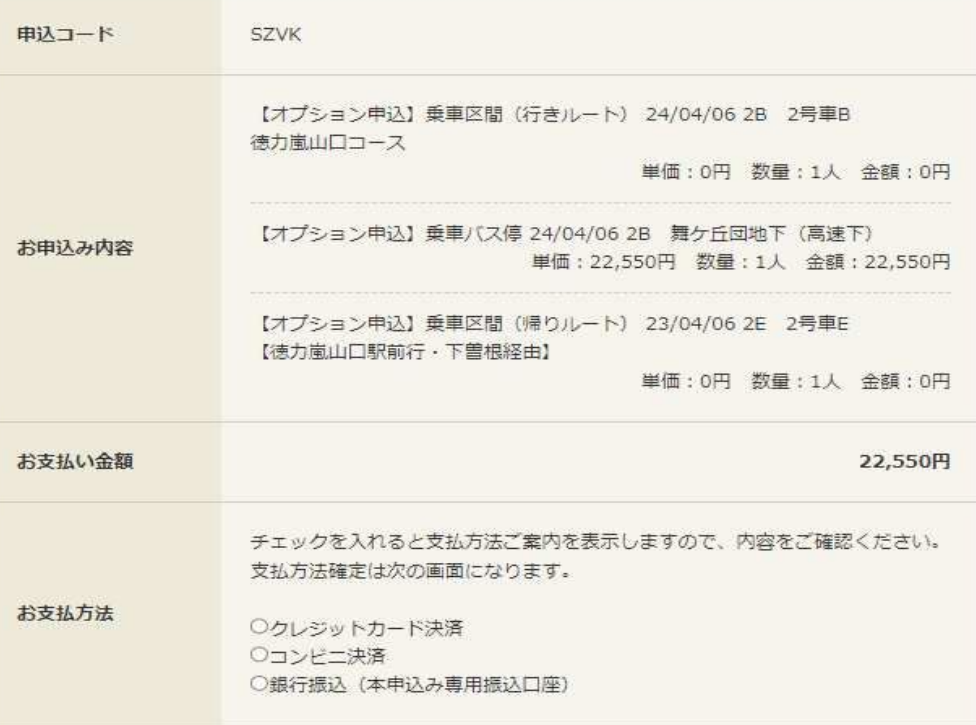